# UCC(User Created Content) 동영상 서비스를 위한 UI Design 가이드라인 개발에 관한 연구 - Viewing Interface 및 Uploading Interface를 중심으로 -

A Study on UI Design Guideline based for UCC(User Created Content) Service for Video

- Focused on Viewing Interface and Uploading Interface -

김희정, HeeJeong Kim\*, 김현정, HyunJeong Kim\*\* \* 주저자 : 경성대학교 디지털디자인전문대학원 디지털미디어학과 석사과정 \*\*교신저자 : 경성대학교 디지털디자인전문대학원 디지털미디어학과 조교수

요약 ~ Web 2.0 시대의 도래와 함께 사용자가 제작한 동영상 컨텐츠를 공유하는 웹서비스인 UCC에 대한 관심이 날로 높아지고 있다. 이는 지속적인 사용이 요구되는 서비스 분야로서 UI의 중요성이 더욱 절실한 분야이다. 이에 본 연구에서는 UCC 동영상 서비스 사이트의 UI Design 가이드라인을 제시하기 위하여 다음과 같은 연구를 진행하 였다. 다양한 UCC 동영상 서비스의 대표사이트 중 국외의 YouTube 사이트와 국내의 Pandora 사이트를 중심으로 Task 분석을 통해 사용성 평가에 필요한 Task 항목을 도출하였다. 사용성 평가를 실시한 후, 평가 결과를 분석하여 문제점을 종합하고 실제 다른 사이트의 UI Design을 분석하는데 필요한 비교 분석표를 제안하였다. 이 비교 분석표 를 통해 대표적인 UCC 동영상 서비스 사이트의 사례 분석을 실시한 후, 최종 UCC 동영상 서비스를 위한 UI Design 가이드라인을 제안한다.

# 핵심어: UCC, Video Service, UI Design, Interface, Guideline, Usability Testing

# 1. 서론 : Web2.0과 UCC 서비스의 출현

2006년, 각 유명 포털사이트의 대대적인 메인페이지 개 편과 우후죽순 늘어나는 다양한 종류의 UCC 서비스 사이트 들까지 언론의 뜨거운 관심은 Web2.0에 집중되었다. 미국 샌프란시스코에서 열린 Web2.0 컨퍼런스의 브레인스토밍 세션에서 팀 오라일리 미디어 부회장인 데일 도허티(Dale Dougherty, 그림 1) 는 처음으로 Web2.0이라는 표현을 전 세계에 던졌다.

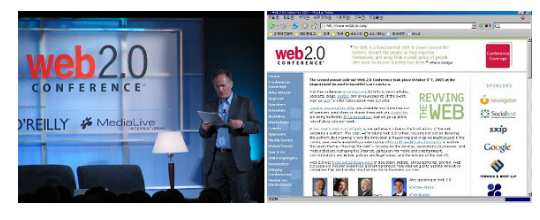

그림 1. 강연중인 데일 도허티와 Web2.0 컨퍼런스

여기에서 데일 도허티는 닷컴 붕괴 이후 살아남은 회사들의 공통점과 웹에 일종의 전환점을 찍은 닷컴붕괴를 표현하는 말을 Web2.0으로 부르자고 제안했고, 참석자들의 동의로 Web2.0 컨퍼런스가 탄생했다. Web2.0은 Web1.0에서 한

단계 업그레이드되었음을 의미한다. 즉 기존의 웹과는 다르 다는 것을 확연하게 보여 주기 위해 기존의 웹을 '1.0'이라 하고 변화될 새로운 패러다임을 '2.0'이라 부른 것이다[1]. 이렇듯 Web2.0은 어떤 어플리케이션이나 테크닉을 말하는 것이 아니고, 현재 사용되고 쓰여 지고 있는 웹의 진화 모델 로서 제시되고 있는 트랜드를 말한다. 참여, 공유, 개방이라 는 슬로건과 함께 사용자의 적극적이고 자발적인 참여도모 를 유도하기 위해 다양한 종류의 사이트들이 생겨나기 시작 했다. 이러한 Web1.0에서 Web2.0으로의 발전 방향을 표 1 로 나타내었다.

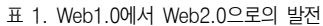

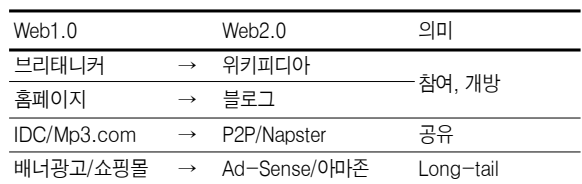

지상에서 가장 유래가 깊고 방대한 정보를 가지고 있다는 영국의 브리태니커 백과사전의 지식항목은 6만 5천여 건이

다. 그에 반해 Web2.0의 가장 큰 예로 대두되는 네티즌이 만드는 사이버 백과사전인 위키피디아는 현재 백만 건이 넘 는 지식을 축적하고 있다. 위키피디아는 수적으로는 방대하 지만 일반인이 만들어가는 지식의 산물이라 신뢰도면에서는 불충분할 것이라 예상한 것과 달리, 영국 과학저널 네이처의 분석에 따르면 정확도와 신뢰도 면에서도 이 둘은 비슷하다 는 결론이다. 이것은 곧 그림 2와 같이 Web2.0으로의 변화 발전의 과정에서 사용자의 참여와 지식의 공유가 기존의 수 용자로서의 사용자의 입장을 생산자와 동시에 소비자가 됨 을 의미한다.

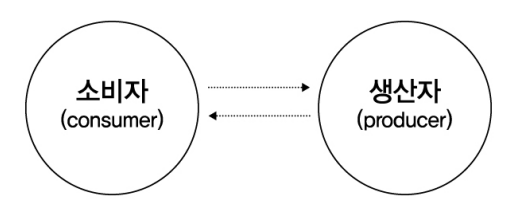

그림 2. UCC 서비스 사이트에서 사용자의 입장

과거 인터넷 사업자에 의해 일방적으로 뿌려지는 자료를 검색하여 찾는 기능에 머물러 있는 사용자들이 직접 정보를 만들고 가공하며, 생산에도 관여하게 되는 이른바 프로슈머 (prosumer) 로의 활발한 활동을 펼치게 되는 것이다.

이러한 Web2.0의 뜨거운 관심 속에 실질적으로 꽃피운 결실은 다양한 UCC 사이트들이다. UCC는 User Created Content의 약자로서 사용자가 직접 제작한 컨텐츠를 의미한 다. 쉬운 텍스트 기반에서 전문가적인 동영상 기술에 이르기 까지 Web2.0의 참여 · 공유 · 개방의 의미에 맞게 다양한 방법으로 사용자들을 불러 모으고 다방면의 지식과 정보들 을 공유하고 있다.

이러한 UCC의 인기 여세를 몰아. 포털 사이트들은 사용 자가 직접 제작한 동영상을 게재할 수 있도록 지원하는 멀 티미디어형 사이트를 별도로 개설하거나 강화하는데 힘을 쏟고 있는 분위기이다 온라인에서의 이러한 소비자 중심의 . 컨텐츠들은 소비자들에 의해 전문적이고 고급수준의 자료는 아니더라도, 형식이나 하정된 틀에 얽매이지 않고 적은 비용 으로 직접 만들어 게재할 수 있다는 데 큰 장점이 있다고 할 수 있다.

하지만, 이러한 Web2.0의 환경 속에서도 아래 그림 3에 서 보듯이 실제 UCC 서비스 사용자들의 저작물 중 순수 UCC의 비율은 10% 내외이다.

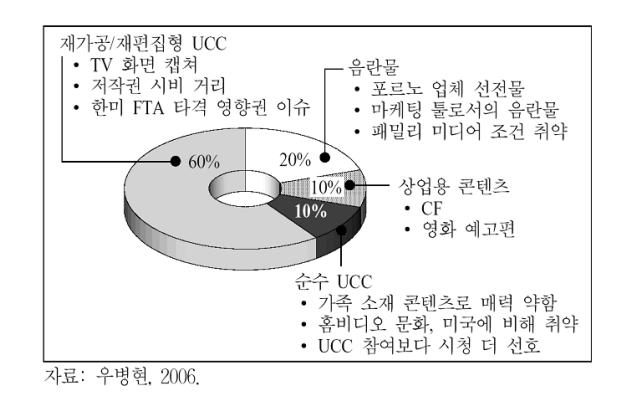

그림 3 UCC의 딜레마

이것은 다양한 이유가 있겠지만, 본 연구에서는 사용자가 동영상을 제작하고 편집해서 업로드하고 다른 사람의 동영 상을 보는 전 과정이 지금보다 좀 더 편리하고 쉬워진다면, 훨씬 동영상 UCC의 사용 비율이 높아질 것이고, 이것은 더 욱 활발한 동영상 UCC 서비스에 기여해 더 높은 UCC 컨텐 츠 확보에도 도움을 줄 것이라 판단하였다.

본 연구에서는 이러한 다양한 UCC 사이트들 중에서 가 장 멀티미디어 기능이 다양하고 앞으로도 더욱 발전 가능성 이 큰 동영상 서비스에 관련된 사이트에 집중하여 분석을 할 계획이다. 그 중에서도 아래 그림 3에서 보듯이 미국 온 라인 비디오 사이트 전체 점유율 1위의 YouTube 사이트와 그림 4에서 보듯이 한국에서 1위의 점유율을 차지하고 있는 PandoraTV 사이트를 분석하였다. 이 두 사이트는 국내와 국외를 대표하는 UCC 동영상 서비스 사이트이면서 동시에 가장 많은 사용자와 컨텐츠를 확보하고 있으므로, Task 분 석이나 사용성 평가 시에도 가장 적절한 사이트로 분석된다.

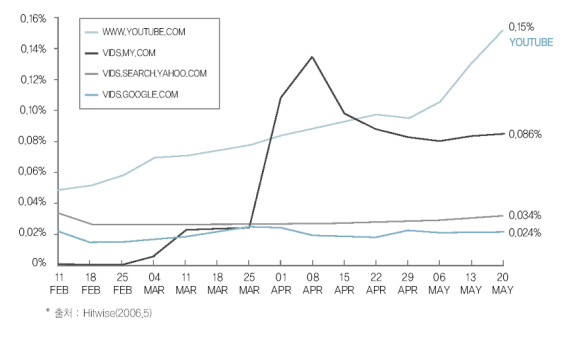

그림 4. YouTube의 점유율 현황 (06년 2월부터 3개월간)

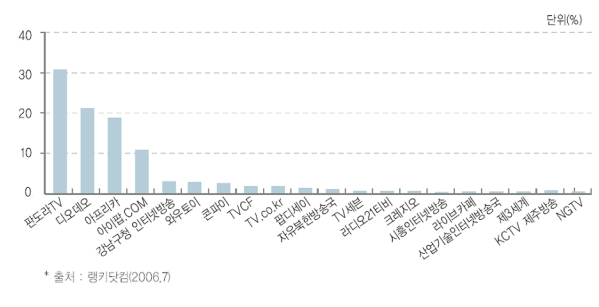

그림 5. PandoraTV의 점유율 현황 (06년 7월말)

# 2. UCC 동영상 사이트의 UI Design 문제점 도출

UCC 동영상 서비스 사이트의 UI Design 가이드라인을 제 시하기 위하여 다음과 같은 연구를 진행하였다. 다양한 UCC 동영상 서비스의 대표사이트 중 국외의 YouTube 사이트와 국내의 Pandora 사이트를 중심으로 Task 분석을 실시하여, 사용성 평가에 필요한 Task 항목을 도출하였다. 사용성 평 가를 실시한 후, 평가 결과를 분석하여 문제점을 종합하고 실제 다른 사이트의 UI Design을 분석하는데 필요한 비교 분석표를 제안하였다. 이 비교 분석표에 맞게 대표적인 UCC 동영상 서비스 사이트의 사례 분석을 통하여 최종 가이드라 인을 제안하게 된다.

# 2.1 Task Analysis를 통한 분석 카테고리 도출

먼저 선행할 연구는 Task Analysis에 따른 UCC 동영상 서비스 사용 행태를 파악하여 서비스를 이행하는데 필요한 단계 및 요소를 추출하는 것이다.

본 연구에서 다루고자 하는 것은 크게 이용자가 주로 사 용하는 Viewing Task와 제작자가 주로 사용하는 Uploading Task의 관점이다. 먼저, Viewing Task의 관점 에서는 UCC 동영상 서비스 사용 시 발생되는 다양한 Task 중에서도 사이트에 처음 접속해서 관심 있는 동영상을 보는 과정에 관련된 Viewing Interface를 중심으로 Task를 분석 하였다. 그리고 제작자의 관점에서는 다양한 Task 중 실제 동영상 컨텐츠를 서버에 등록하기 위한 Uploading Interface를 중심으로 Task를 분석하였다.

Task 분석 대상 사이트는 대표적인 UCC 동영상 서비스 사이트로 가장 많은 사용자를 확보하고 있는 국외의 'YouTube' 와 국내의 'PandoraTV'를 선택하였다. 분석 결과는 다음과 같다.

가. Viewing Task Hierarchy

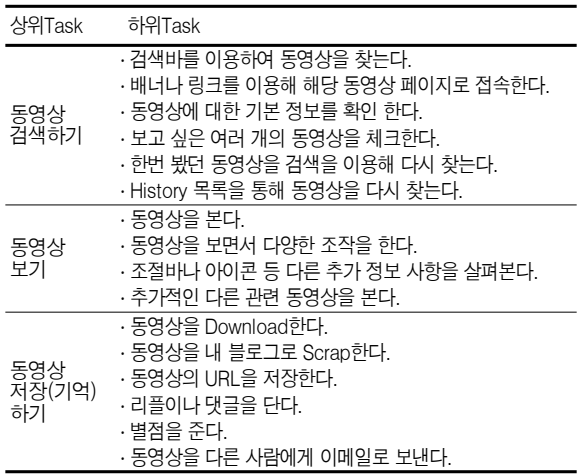

나. Uploading Task Hierarchy

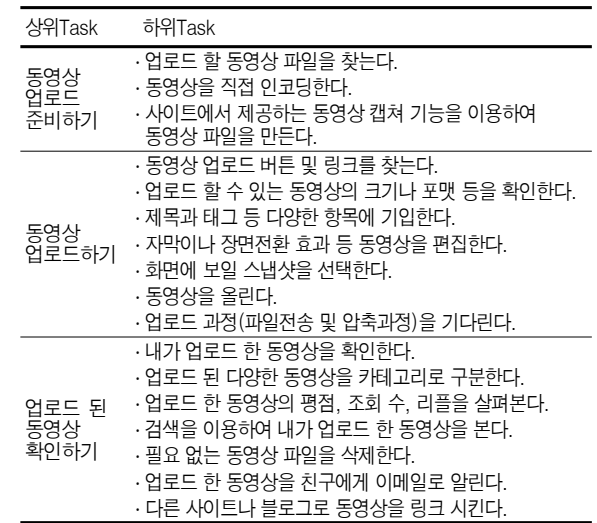

2.2 Usability Testing을 통한 문제점 도출

이번에는 실제 사이트를 이용하게 되는 다양한 사용자를 통한 UCC 동영상 서비스의 UI Design 문제점을 도출하기 위하여 Usability Testing를 실시하였다.

가. 평가 방법 및 내용 설정

사용성 평가의 프로세스를 보면 다음과 같다.

1) 평가를 통해 무엇을 알아내고자 하는 것.

효율적인 동영상 UCC 서비스 사이트의 가이드라인을 도 출하려고 한다 이에 사용성 평가를 통해서 사용자가 주어진 . Task를 실행하는 과정에서의 문제점과 효율적인 방안을 찾 으려 한다.

2) 평가계획 설정

평가 대상은 UCC 동영상 사이트를 처음 접하는 초보자 와 기존에 사용 경험이 있는 숙련자를 대상으로 하였으며 각 Task는 앞서 실시한 Task Analysis의 항목과 유사하다.

3) 평가 대상 선정

평가는 모두 6명으로 구성되어 있으며 평가 실행 장면은 그림 2와 같다.

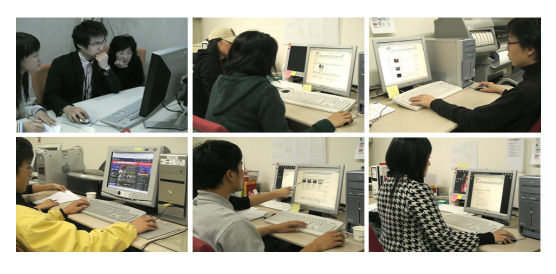

그림 6. Usability Testing 대상 선정

4) 평가 준비 완료

사용성 평가실에서 평가를 하였으며, 캠코더로 사용자의

모습 및 음성을 녹음하였고, 컴퓨터의 화면 역시 캡쳐하는 시스템을 점검하였다.

5) 평가

Task 수행 관찰과 데이터 수집을 위하여 다음과 같은 사 전 인터뷰와 이해도 테스트 및 Task를 통한 사용성 평가를 실시하였다.

가. 사전 인터뷰 항목

# ——<br>사전 설문 항목

- 1. 하루 인터넷 사용 시간은 어떻게 되십니까?
- $\overline{2}$ . 해당 사이트를 방문해 본적이 있습니까?
- 3. ? 이 사이트는 무엇을 하는 곳으로 생각 되십니까 4. 같은 기능을 하는 다른 사이트의 이름을 말씀해 주세요.

나 사전 인터뷰 항목 .

#### 사전 인터뷰 항목

1. 사이트를 둘러보시고, 이 사이트에 대해서 얘기해 주세요 2. 사이트의 메인 페이지에서 가장 먼저 시선이 집중되는 곳을 이야기해 주세요. 3. 5 분정도 자유롭게 사용해 보세요.

다. Usability Testing의 Viewing Task

#### Viewing Task

 $\overline{a}$ Task 1. 메인에서 보고 싶은 동영상을 선택해서 끝까지 재생하십시오.

- $0$  전체화면 바꾸기.
- ② 사운드조절 및 음소거.
- ③ 빨리감기.
- Task 2. 보신 동영상에 별점을 몇 점 주시겠습니까? ① 그 점수를 매겨 주세요.
	- ② 코멘트를 달아 주세요.

 $Task 3. 2.1$  싶은 동영상 5개를  $'Quick List'$  에 담아 보십시오.

Task 4. 브라우저를 껐다가 다시 켜서 조금 전에 봤던 동영상을 다시 보려고 시도해 보십시오.

라. Usability Testing의 Uploading Task

#### Uploading Task

Task 1. 사이트에 로그인한 후, 동영상을 한번 보고, 업로드 할 링크를 찾아 동영상을 올려 주십시오. (검색 시 다시 찾는다고 생각하고 입력해주세요)

Task 2. 비디오를 폴더 개념으로 분류하여 주십시오.

Task 3. 검색을 이용하여 자신이 올린 동영상을 찾아 확인해 보십시오.

 $Task 4.$  비디오 파일을 삭제해 주십시오

6) 평가 후 보고

사용성 평가다음과 같은 사후 인터뷰를 하였다.

사후 인터뷰 항목

1. 사용성 평가 후, 이 사이트에 대한 전반적인 느낌은 어떠합니까?

- 2. 어떤 태스크가 가장 힘들었으며, 그 이유는 무엇입니까?
- 3. 이 사이트가 사용성을 평가와 그에 대한 이유는 무엇입니까?
- 4. 다시 이 사이트를 방문하고 싶습니까?
- 5. 여기의 추가적인 컨텐츠를 이메일이나 다른 방법으로 계속 제공받고 싶습니까?
- 6. 당신의 불만사항이 계속 고쳐지지 않는다고 했을 때에도 이 사이트를 계속 사용할 의향이 있습니까?
- 7. 이 사이트의 디자인에 만족하십니까?
- 8. 동영상의 다른 추가적인 정보를 어떻게 사용할 수 있는지 이야기 해 주십시오.

# 7) 결과 데이터 분석

Usability Testing 후, YouTube 사이트와 PandoraTV 사이트에서 Task의 결과를 부석하여 보면 다음과 같다. 각 Task는 Site Structure Navigation, Content, Design 이렇 게 세 개의 영역으로 구분하여 정리하였다.

### YouTube 사이트의 Usability Testing의 Viewing 결과

1. Site Structure Navigation

- 동영상 재생 후, 추가적이 정보를 보여 주는 화면의 구성이 번잡하다.
- 별점을 주는 과정에서 로그인해야 함을 알 수 없었다.
- 코멘트를 달아 준 후, 내가 작성한 코멘트를 찾을 수 없었다.
- 2. Content
- =- ~--------<br>• 전체화면 시 처음부터 플레이 되는 문제점이 있다.
- 한국인들은 곰플레이어에 길들여져서 전체화면시 더블클릭을 하게 된다.
- 마우스 휠로도 볼륨 조절이 되면 좋겠다.
- 동영상 재생 시, 2배 4배 빨리 감는 기능이 필요한 것 같다.
- 거꾸로 감는 재미있는 기능도 필요하다.
- 전체화면시, 조절바도 없는 완전한 전체화면이었으면 한다.
- y 저작권에 대한 표기를 해주어야 한다.
- 3. Design
- 사운드 완전소거 버튼을 제대로 누르지 못한다.
- 전체화면에서 빨리 감기 위해 바를 이동하는 게 불편하다.
- 별점을 줬을 때 피드백이 부족해, 별점을 줬는데도 계속 누르게 한다.
- 별점을 누르자마자 바로 점수 반영이 되어 당황스럽다.
- save to favorites, share video, flag as inappropriate, add to

groups, post video의 다양한 아이콘만 봐서는 기능을 제대로 알 수가 없다.

• 처음 사용 시 Quick List에 담기 위해 한참을 찾아 헤매야 방법을 알 수 있다.

PandoraTV 사이트의 Usability Testing의 Viewing 결과

1. Site Structure Navigation

- y 메인페이지의 팝업과 모든 설치 단계와 광고 등이 모두 번거롭다.
- 첫 화면부터 미니를 설치하게 하는 점이 짜증을 일으킨다.
- 2. Content
- 키워드를 사용한 검색은 거의 불가능하며 상세검색이 요구된다.
- $\bullet$  판 on/판 off 기능을 알 수가 없다.
- M+담기, 퍼가기/스크랩, MSN전송, 이메일전송 등의 기능을 제대로 알 수 없다.
- 미니에 담아서 보는 것이 사실상 더 편한데도 거부감이 들게 한다.
- 스크랩 시 글자를 6자 이상으로 해 놓아서 짜증난다.
- 추천기능을 찾기가 힘들다.
- YouTube처럼 관련 동영상을 보여주면 좋겠다.
- 3. Design
- 사이트 디자인이 성인사이트를 연상하게 할 만큼 난잡하다고

### 느껴진다.

• 메인메뉴의 글 (TV2/프로그램/채널/라이브)만 봐서는 구별할 수가 없다.

- 2배, 4배 버튼이 맨 처음과 끝으로 돌리는 버튼으로 보임
- 즐겨찾기 시, 탐색기처럼 드래그를 해서 해당 폴더에 집어넣으려고 시도했다.
- mini 소프트웨어는 동영상 사이트와는 별개의 디자인으로 느껴진다.
- 텍스트로만 되어 있기 때문에 스크랩의 의미를 파악한 후, 찾아서

누른다.

다음은 Usability Testing의 Uploading 과정에서 발견된 문제점을 역시 세 개의 영역으로 구분하여 정리하였다.

YouTube 사이트의 Usability Testing의 Uploading 결과

- 1. Site Structure Navigation
- 비디오를 보는 과정이 쉬워서 업로드도 쉬울 거라고 예상했지만, 실제 각 단계별로 진행되는 과정이 어렵게 느껴진다.
- 업로드 화면상 정보입력이 모두 끝났음에도 계속 추가정보를 입력하게 한다.
- 내가 스크랩한 동영상을 카테고리로 분류하기가 어렵다.
- 2. Contents
- 검색을 이용해서 동영상을 찾기는 거의 불가능했다.
- Uploading 할 동영상을 미리 볼 수 있었으면 좋겠다.
- 3. Design
- Uploading 버튼을 찾기가 힘들다.

PandoraTV 사이트의 Usability Testing의 Uploading 결과

- 1. Site Structure Navigation
- 내가 올린 동영상을 카테고리로 나누는 기능을 찾을 수가 없다.
- 동영상 파일 삭제기능을 찾을 수가 없다.

2. Contents

- y 동영상 꾸미는 기능이 있었으면 좋겠다.
- 3. Design
- 동영상 올리기 | 영상 올리기 버튼의 네이밍이 같지 않다.
- 올리려고 할 때 업로드 버튼을 찾기 어렵다.
- 내 채널에서 영상 올리기를 선택하는데 불편하다.
- 업로드 버튼이 실행버튼으로 보인다.
- 삭제 시 체크박스를 이용해야 한다.
- 올린 후, "등록확인 버튼을 클릭하셔야 등록이 완료됩니다." 라는 메시지에서 확인버튼과 실제 화면에서 다시 한 번 확인버튼을 찾아서 눌러야 한다는 점이 헷갈린다.

# 2.4 대표적인 사이트의 사례 분석

UCC의 대표적인 웹사이트 10개를 선정하여 uploading interface와 Viewer interface의 UI Design을 비교했다. 이 것은 5개의 UCC 전문 웹사이트 (YouTube, PandoraTV, Mgoon, Aura, Freechal Q) 와 5개의 동영상 관련 포탈사이 트 (Google Video, Yahoo Yammy, Daum TV괏, Naver Player, Nate Tong) 로 구성되었다.

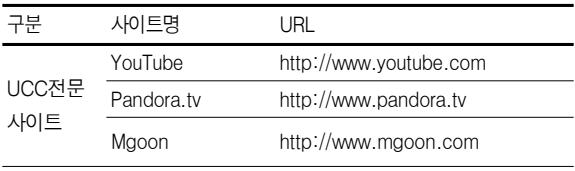

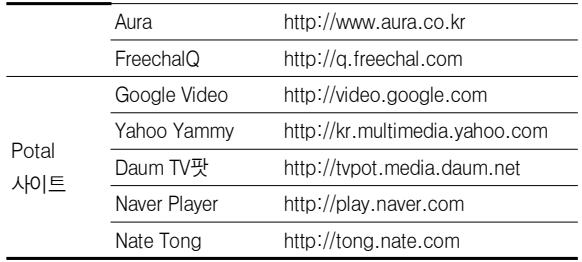

# 3. 가이드라인 도출

### 3.1 가이드라인 제시

본 연구를 통하여 다음과 같은 최종 가이드라인을 제안 한다.

### Viewing

### 동영상을 보는 방식의 차이점

(Flash Movie로 또 다른 설치 과정 없이 바로 동영상이 재생되는<br>경우와, ActiveX 외 기타 소프트웨어 설치를 통해 자사의 프로그램을 설치하도록 요구하는 경우)

사이트에 처음 접속해서 동영상을 보게 되는 경우, 또 다른<br>설치과정을 요구하지 않는 편이 사용자에게 편의를 제공한다.

광고의 유무(광고가 있는 위치와 개수도 파악)

개인에게 광고에 대한 댓가가 주어지지 않는 한, 많은 광고는<br>사용자들을 불편하게 한다.

**메인페이지에서 동영상 정보 제공**<br>(메인페이지에서 동영상에 대한 정보를 어디까지 제시하는지의 여부 : 제목, 설명, 길이, 올린이, 올린시간, 동영상길이, 별점, 조회수 등이 될 수 있음)

메인페이지에서 동영상에 대한 최소한의 정보는 제목, 설명, 길이, 올린이가 적정하다.

#### **서브페이지에서 동영상 정보 제공**<br>(실제 동영상을 보게 되는 서브페 , \_<br>· 서브페이지에서 동영상에 대한 정보를

어디까지 제시하는지의 여부)

서브페이지에서 동영상에 대한 최소한의 정보는 제목, 설명, 길이, 올린이, 올린 시간, 스크랩 횟수 및 댓글의 수가 적정하다.

**플레이어 조절 방식의 차이점**<br>(동영상 플레이어의 조절 방식의 차이점 : 일시정지 및 셔틀바의<br>움직임 여부, 사운드 조절 기능 등이 될 수 있음)

플레이어는 빨리 감기 및 조절바가 이동되는 형식으로 기존의 사용자들이 동영상 플레이어에서 가지고 있는 경험을 최대한 활용할 수 있는 방식으로 제작되어져야 한다.

# Download 및 URL save 가능의 여부

,<br>여부와 다른 블로그나 기타 사이트에 URL을 복사할 수 있는지의 여부 등을 파악) 다운로드나 URL 저장기능 중 한가지는 꼭 지원하는 것이 적정하다.

**History 제공 여부**<br>(유저가 이미 보았던 동영상 클립에 대한 정보를 주는지에 대한 여부 :<br>Hyperlink Color 등이 될 수 있음) 사용자의 히스토리를 제공하는 것이 적정하다.

#### Movie Size

(동영상 클립의 크기 및 확대, 축소 기능의 여부) 동영상의 사이즈는 확대가 가능한 320\*240 사이즈에 맞추는 것이 적정하다.

**엔딩 메뉴에 대한 여부**<br>(동영상 재생 후, 마지막에 보여지는 프레임에서 제공하는 정보의 종류 : E-mail로 친구에게 알리기, 별점주기, 다시보기 등이 될 수 있음)

엔딩메뉴에 나오는 정보는 이메일로 다른 사람에게 보내기 및 다시 보기가 적정하다.

#### Uploading

### 업로드 시 윈도우 차이점

(자체 Page 방식, 또는 싸이월드와 같은 New Window 방식이 될 수 있음)

기존의 페이지 방식이나 새창 방식을 그대로 지키면서 업로드 페이지가 열리는 것이 적정하다.

# 로그인 버튼의 위치

(화면의 상, 중, 하 그리고 좌, 중, 우로 구별하여 위치를 파악) 로그인 버튼은 항상 메인페이지에 업로드 기능의 부연설명과 함께 존재하는 것이 적정하다.

**업로드 버튼 위치**<br>(회면의 상,중,하 그리고 좌,중,우로 구별하여 위치를 파악) 업로드 버튼의 위치는 메인페이지에 로그인과 가까운 곳에 위치하는 것이 적정하다.

# **업로드를 지원하는 종류**<br>(컴퓨터의 파일 외 휴대

.<br>휴대폰이나 캠코더로부터도 동영상 인코딩을 지원하는지의 여부)

휴대폰 및 디지털캠의 업로드 기능을 지원해 주는 것이 적정하다.

#### 업로드 용량의 차이점

( ) 한 번에 유저가 업로드 할 수 있는 파일의 사이즈 10분짜리 동영상이 대략 100Mb 정도를 차지하므로, 최소 100Mb의<br>개인공간을 주는 것이 적정하다.

#### 업로드 가능한 파일 확장자 지원 여부

(avi, asf, mov, mpg, mp4, ra, ram, mod 등의 지원하는 확장자 열거) 다량의 동영상 지원 포맷 중 .avi, .asf, .mov, .wmv, .mp4는<br>지원하는 것이 적정하다.

#### 저작권 표시 여부

(업로드 시 저작권에 대한 명시를 뚜렷이 하는 지에 대한 여부) 저작권에 대한 표시를 해 주는 것이 적정하다.

# 공개 유무 방식

(자신의 동영상을 공개하는 범위에 대한 정도 파악 Public, Group 및<br>Private 등으로 구분됨)

공개 유무에 대한 설명과 체크 버튼을 통한 선택 방식을 제공하는 것이 적정하다.

# Still cut 선택유무

:----<br>|립이 화면에 보여질 때 정지된 스틸의 첫 화면을 선택할 수 (동영상 클립이 화면<br>있는지에 대한 여부) Still Cut의 선택 기능을 주는 것이 적정하다.

# Preview 화면

(동영상 업로드 시, 선택한 파일에 대한 미리보기를 지원하는지에 대한 여부)

사용자의 실수를 예방하기 위해 Preview 화면을 제공하는 것이 적정하다.

### 올린 동영상에 대한 댓가

(내가 올린 동영상에 대한 금전적인 또는 비금전적인 대가가 주어지는지에 대한 여부)

펌질이 나닌 질적으로 가치가 있는 제작 동영상의 스크랩 및 조회수에 대해서는 댓가가 지불되는 것이 적정하다.

# Uploading알림(email)

(유저가 올린 동영상이 등록되었다는 사실을 나의 이메일이나 휴대폰 등 다른 수단으로 알려주는지에 대한 여부)

업로드 된 동영상에 대한 알림 기능을 제공하는 것이 적정하다.

# Vew 알림 (Hit, 방명록)

(자신의 동영상을 다른 사람이 얼마나 보았는지, 또는 댓글이나 별점<br>등이 어떻게 주어졌는지에 대한 정보를 제공하는지에 대한 여부) 조회수 및 댓글을 사용자의 이메일로 알려 주는 것이 적정하다.

**Editing** 

**편집 툴 제공 여부**<br>(자사의 프로그램을 이용하여 설치과정을 통해 구체적인 편집 툴을 따로 제공하거나, 웹에서 간단한 편집이 가능하도록 지원하는 경우) 편집툴은 제공해 주는 편이 적정하며 도움말과 사용법이 항상 존재해야 함이 적정하다.

# 편집 방식

(프리미어와 같은 동영상 전문 편집 툴의 기본을 따르는 경우와 자사의 개발한 편집 방법을 제공하는 경우)

편집방식은 전문가 모드와 기본 사용자 모드를 나누어 사용자 스스로 선택할 수 있도록 하는 것이 적정하다.

**자막 제공**<br>(자막 편집을 제공하는지에 대한 여부) 자막편집을 제공하는 것이 적정하다.

# 장면전환 제공

(다양한 장면전환(transition) 효과를 제공하는지에 대한 여부) 장면전환 효과를 제공하는 것이 적정하다.

**시운드 편집 제공**<br>(배경음악 및 다른 사운드 소스를 첨가하거나 편집할 수 있는 기능을 제공하는지에 대한 여부) 사운드 편집을 할 수 있도록 제공하는 것이 적정하다.

# 4. 결론

본 연구로 인해 사용자 측면에서는 쉬운 인터페이스의 사 용으로 더욱 활발한 UCC 활동을 할 수가 있으며 이것으로 인해, 기업 측면에서는 다양한 방송콘텐츠 수집이 좀 더 쉬 워지고 많은 사용자수를 확보할 수 있을 것이다. 이로 인해 컨텐츠 시장은 새로운 수익모델을 창출할 수 있는 기회를 가지게 될 것으로 전망한다.

# 참고문헌

- [1] 김중태, (웹 2.0 시대의 기회) 시맨틱 웹
- $[2]$  댄 씨더홈, (웹 2.0을 이끄는) 방탄웹
- [3] 최미선, 디자인의 폭을 넓혀주는 웹스타일 북, Layout & visual effect
- [4] 제시 제임스 게러트, 경험디자인의 요소,
- [5] 노주화 UI디자인을 잘하기 위한 테크닉 80
- [6] 레이 크리스토프, 에이미 새트런 공저, 인터랙티비티 디자 인
- [7] 켈리 고토, 에밀리 코틀러 공저, (사이트 구조와 디자인 전 략)Web ReDesign